# Aranet MQTT functionality and integration with Amazon AWS

1. General MQTT network structure:

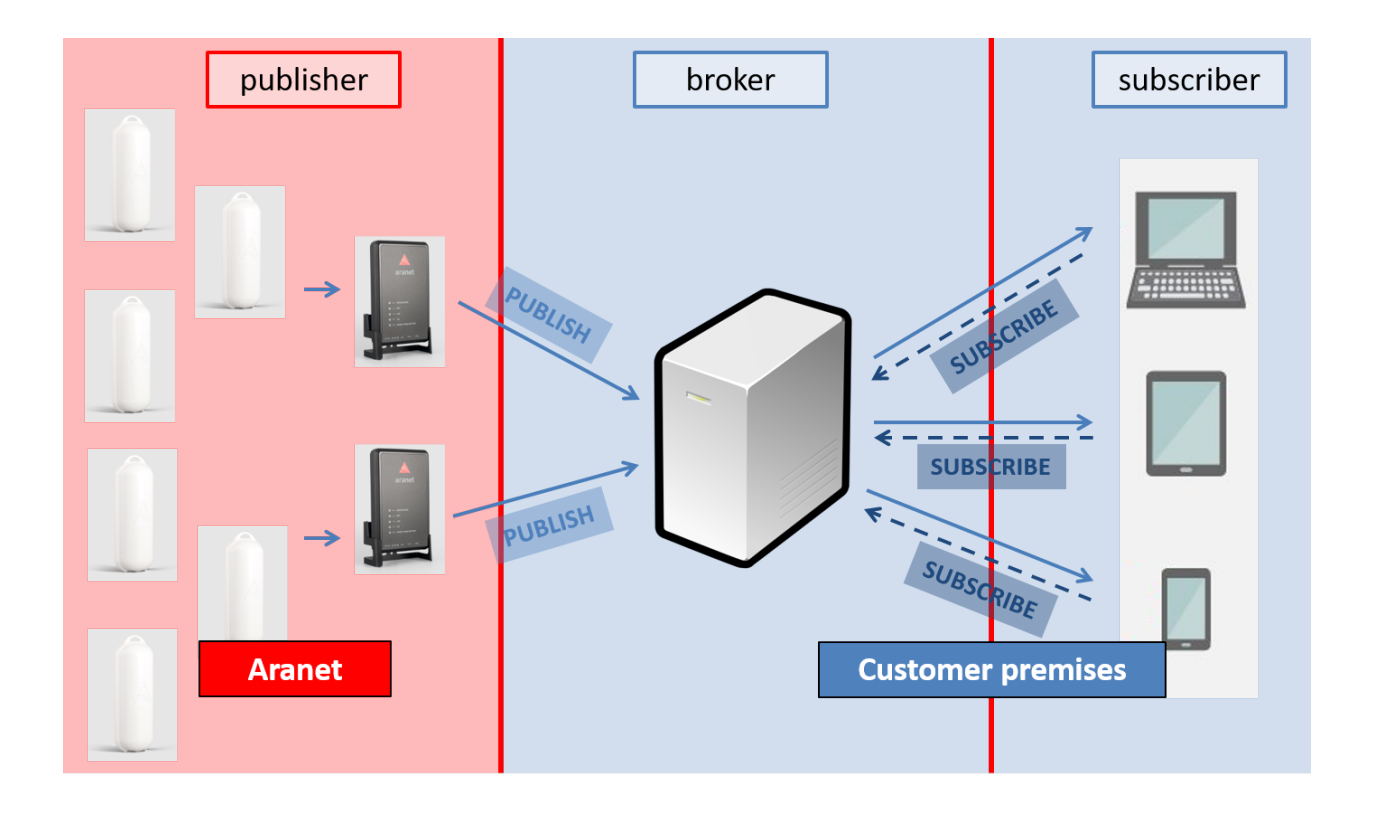

## 2. MQTT message format

Sensor measurement data messages from the PRO base can be published on the MQTT broker in 3 following formats (hierarchy):

**1) raw** 

in topic structure <root topic name>/*<PRO base serial number>***/sensors/***<sensor ID>***/measurements***/<measurement type>* where

- a) **<root topic name>** Aranet PRO base station MQTT message identification name which should be configured on the base MQTT page Root topic field. For more details see below *[Aranet PRO base station configuration interface](#page-6-0)*
- b) **<PRO base serial number>** serial number of PRO base station;
- c) **<sensor ID>** 6 HEX digit sensor ID where the first digit is the sensor segment (for details see [Segments for sensors](https://dl.aranet.com/wp-content/uploads/2021/01/05163746/Segments-for-sensors.pdf) document) and remaining 5 digits are from sensor marking from the physical label on the sensor body which can be seen also in PRO base station graphical user interface;
- d) **<measurement type>** can be one of the following:
	- a. **temperature** data is given in [*C*] (degrees Celsius);
- b. **humidity** relative humidity data is given in [*%*] (percentage);
- c. **co2** carbon dioxide concentration level data given in [*ppm*] (parts per million);
- d. **co2Abc** shows whether CO2 manual (*0.000000*) or automatic (*1.000000*) calibration mode is enabled for the sensor;
- e. **atmosphericpressure** atmospheric pressure data are given in [*Pa*] (Pascal);
- f. **voltage**  data are given in [*V*] (Volts);
- g. **current** electric current data are given in [*A*] (Ampere);
- h. **weight** tarred weight in [*kg*] (kilogram);
- i. **weightraw**  untarred weight in [*kg*] (kilogram);
- j. **illuminance** data from LUX sensor given in [*lx*] (lux);
- k. **distance** data are given in [*m*] (meters);
- l. **vwc** -volumetric water content data of soil/substrate given as [*/*] (the fraction of one whole);
- m. **bec** bulk electric conductivity data are given in [*S/m*] (Siemens per meter);
- n. **pec** pore water electrical conductivity data are given in [*S/m*] (Siemens per meter);
- o. **dp** dielectric permittivity data of soil or substrate given in absolute numbers;
- p. **ppfd** photosynthetic photon flux density data are given in [*umol/(m^ 2 s)*] (micromol per square meters multiplied by seconds);
- q. **pulses** pulses in each sensor measurement interval in absolute numbers [*pulses*];
- r. **derivedp**  pulses measurement in each sensor measurement interval once the sensor conversion rule is applied in user-defined units;
- s. **pulsescumulative** cumulative pulses in absolute numbers [*pulses*];
- t. **derivedpc** cumulative pulses measurement once the sensor conversion rule is applied in user-defined units;
- u. **co**  carbon monoxide concentration level data are given in [*ppm*] (parts per million);
- v. **differentialpressure** data are given in [*Pa*] (Pascal);
- w. **motorseconds** operational/switched-on (AC connection or contact closed) time of the connected device to the sensor in each sensor measurement interval in [*s*] (seconds);
- x. **motorsecondscumulative** cumulative or total operational/switched-on (AC connection or contact closed) time of the connected device to the Aranet hour meter sensors in [*s*] (seconds);
- y. **derived**  derived measurements in user-defined units;
- z. **rssi** received signal strength data given in [*dBm*];
- aa. **battery** battery charge level which is given as [*/*] (the fraction of one whole);
- bb. **time** measurement time in Unix epoch format: <https://www.freeformatter.com/epoch-timestamp-to-date-converter.html>

Additionally measurement units for the sensor data according to measurement type is published in topics: <root topic name>/*<PRO base serial number>***/sensors/***<sensor ID>* **/measurements***/<measurement type>***/units**

- ▼ broker.hivemq.com ▼ Aranetest ▼ 394260700033 **V** sensors  $\blacktriangledown$  100051 productNumber = TDSPT001 ▼ measurements  $\blacktriangledown$  humidity = 42.0 units =  $%$  $\triangledown$  temperature = 19.950  $units = C$  $\blacktriangledown$  rssi = -74  $units = dBm$  $time = 1618671102$  $\blacktriangledown$  battery = 0.07 units  $=$  /
- **2) JSON** (only measurement values are sent, but no sensor measurement units and alarm messages) in topic structure <root topic name>/*<PRO base serial number>***/sensors/***<sensor ID>***/json***/***measurements**

▼ Aranet ▼ 349681000816 ▼ sensors ▼ 2021B7 name = 2021B7 productNumber = TDSPT306  $\blacktriangledown$  json measurements = { "temperature": "21.800", "rssi": "-74", "time": 1618671680, "battery": "0.93" }

3) **Azure** format for sensor data publishing to Azure IoT Hub platform:

▼ devices/349681000816/messages/events/msgType=sensorMeasurements&uid=101306

```
€
  "sensors": [
    \left\{ \right."uid": "101306",
      "measurements": [
        \left\{ \right."measurement": "humidity",
          "value": "38.0",
          "units": "%"
        \mathcal{L}€
           "measurement": "temperature",
          "value": "21.850",
          "units": "C"
        Ъ.
         Ł
          "measurement": "rssi",
          "value": "-47",
          "units": "dBm"
        Ъ.
        Ł
          "measurement": "time",
           "value": 1618691111
        Ъ.
        Ł
          "measurement": "battery",
          "value": "0.90",
          "units": "/"
        Y
      -1
    \mathcal{F}I
Y
```
Sensor alarm messages from PRO base is published on the MQTT broker in following hierarchy(format): <root topic name>/*<PRO base serial number>***/sensors/***<sensor ID>***/alarms/** +

**a. battery/activeSince** – showing time in Unix epoch format when low battery charge alarm appeared in the sensor:

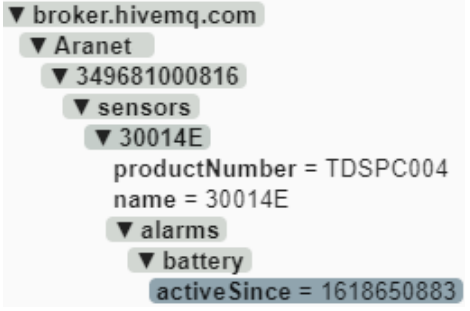

**b. channel/activeSince** – showing time in Unix epoch format when Aranet PRO base station recorded the event when sensor started using different radio channel than configured on the base itself:

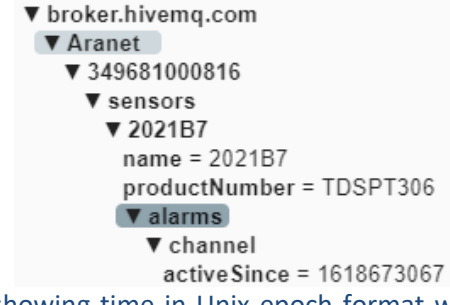

- **c. packetsLost/activeSince** showing time in Unix epoch format when Aranet PRO base station recorded that measurement data from some sensor is not received/missing:
	- ▼ broker.hivemq.com
		- ▼ Aranet
			- ▼ 349681000816
				- ▼ sensors
				- $\Psi$  101306
					- ▼ alarms
						- ▼ packetsLost
						- active Since = 1618673049

- **d. errorFlags/**
	- **a. value** showing number error code value when instead of measurements error message was received from the sensor;
	- **b. activeSince** -showing time in Unix epoch format when instead of the measurement error message was received from the sensors:

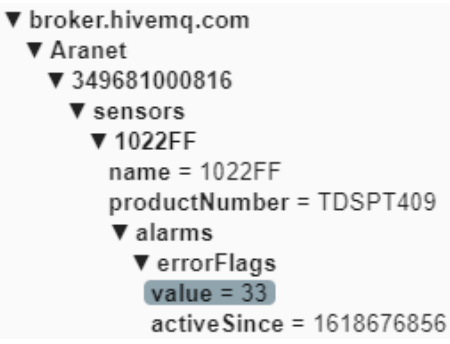

- **e. <measurement>**  shows for which measured parameter configured alarm threshold was breached;
	- **a. value** shows measurement value that generated the alarm;
	- **b. diff –** shows value by what configured alarm threshold was breached. It is positive when the upper threshold was breached and negative when the lower threshold is breached;
	- **c. activeSince -** shows time in Unix epoch format when alarm threshold was breached:

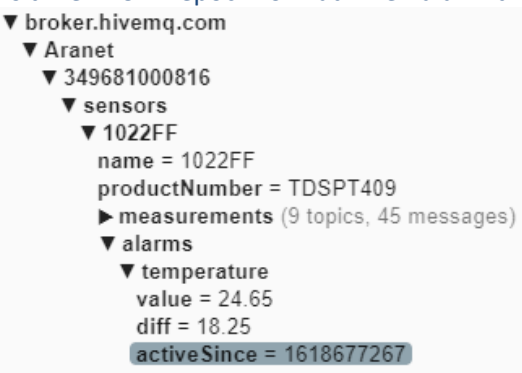

Aranet PRO base station publishes also:

- 1) name that is assigned to the sensor on the Aranet PRO base station in topic <root topic name>/*<PRO base serial number>***/sensors/***<sensor ID>***/name** and
- 2) product number of the sensor in topic <root topic name>/*<PRO base serial number>***/sensors/***<sensor ID>***/productNumber**:

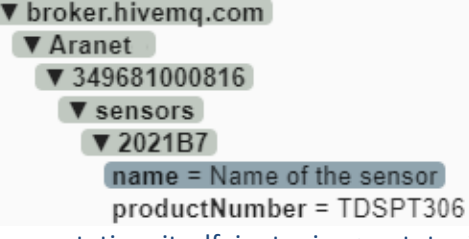

3) name of the Aranet PRO base station itself in topic <root topic name>/*<PRO base serial number>***/name**:

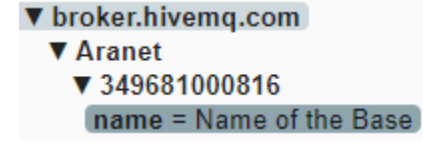

- 4) name of the group that is assigned to the sensor in topic <root topic name>/*<PRO base serial number>***/sensors/***<sensor ID>***/group** and
- 5) numeric identifier of this sensor group in topic topic <root topic name>/*<PRO base serial number>***/sensors/***<sensor ID>***/groupId:**

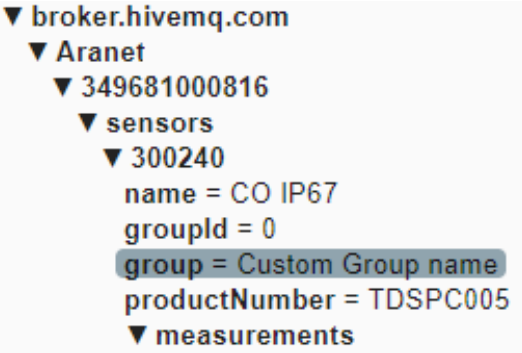

## <span id="page-6-0"></span>3. MQTT connection configuration with Amazon AWS platform

#### Access AWS IoT Core console

Aranet PRO base station allows all sensor data publishing directly to AWS IoT Core, but here base only should have a firmware version at least 2.5.17. So before proceeding further, please first check the firmware version of the Aranet PRO base station in the graphical user interface section **System FIRMWARE** and if it is older than 2.5.17, then update to the latest version available from <https://aranet.com/downloads/> section of our webpage:

1) In web browser open AWS page [https://aws.amazon.com/,](https://aws.amazon.com/) sign in to the Console:

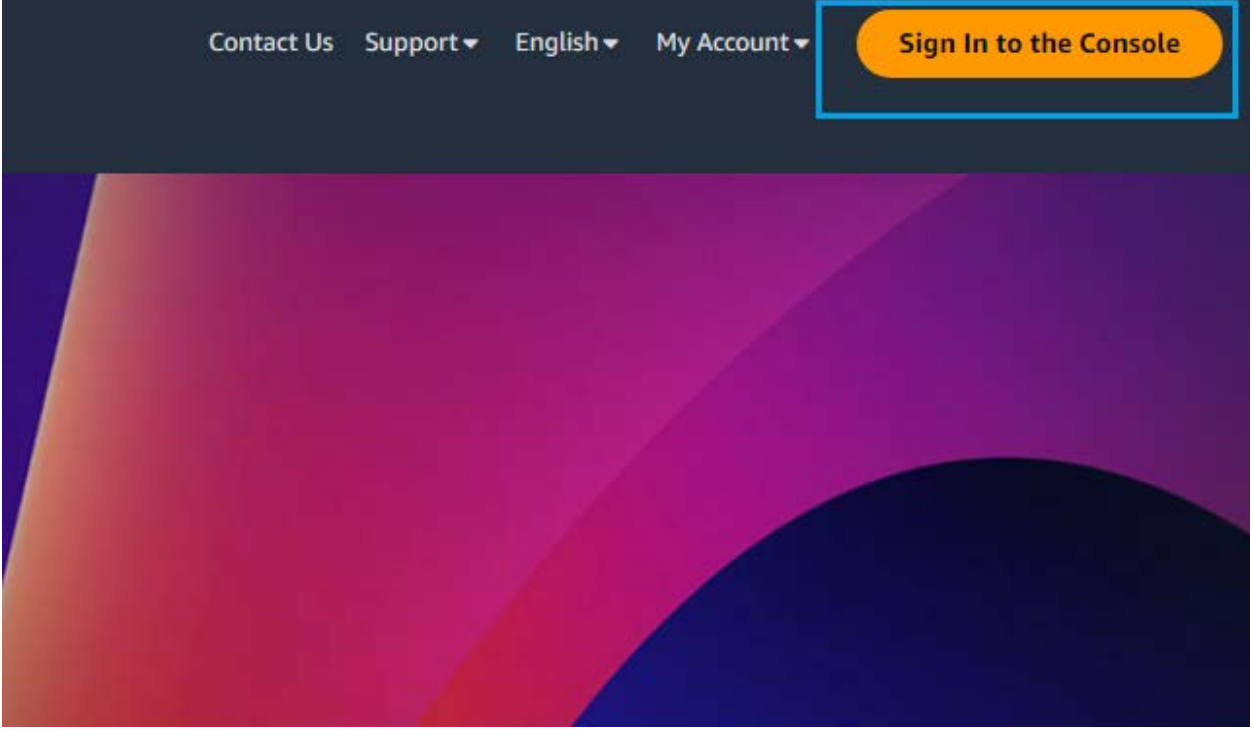

2) In console search for "IoT Core" service:

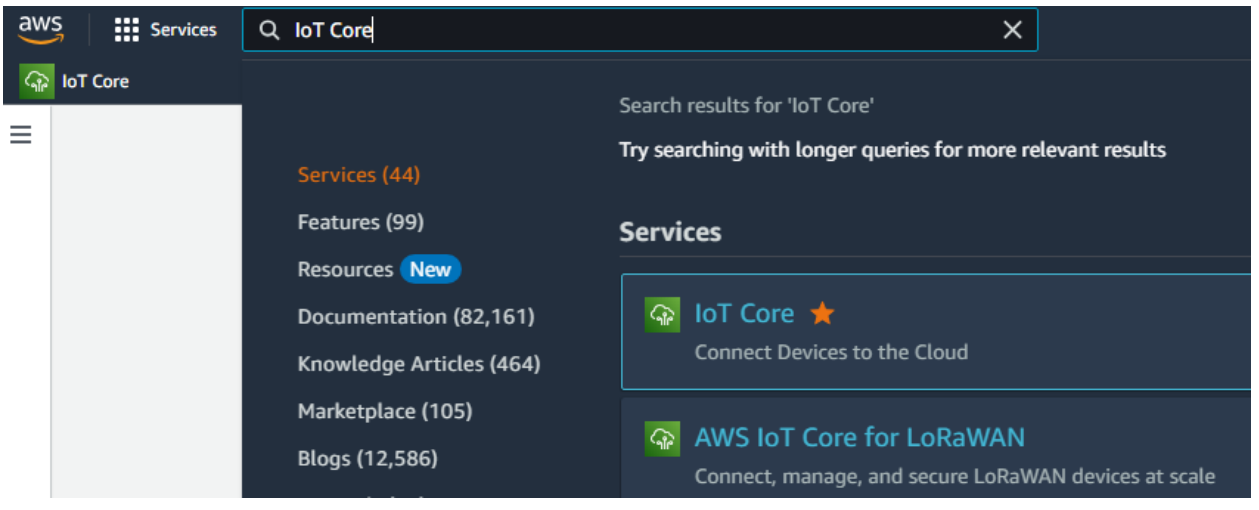

Create a policy for MQTT connect/publish/subscribe actions

Policy will be required later when a new "thing" will be created. This procedure must be performed once (to create a policy) unless there is a reason to have multiple policies.

1) In main menu (left side in the IoT Core console) open Security -> Policies :

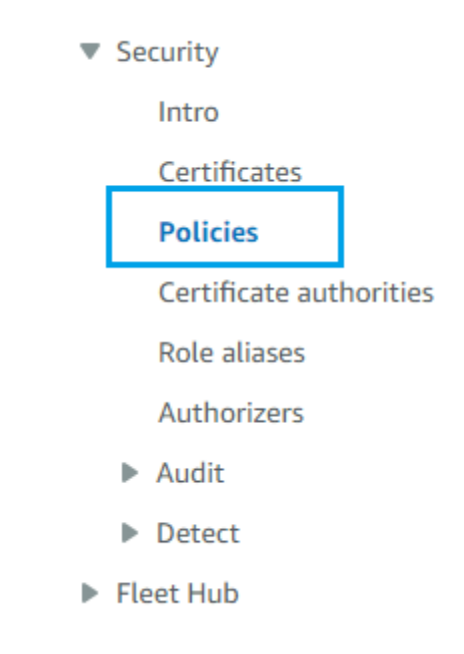

2) Create a new policy (press on "Create policy"):

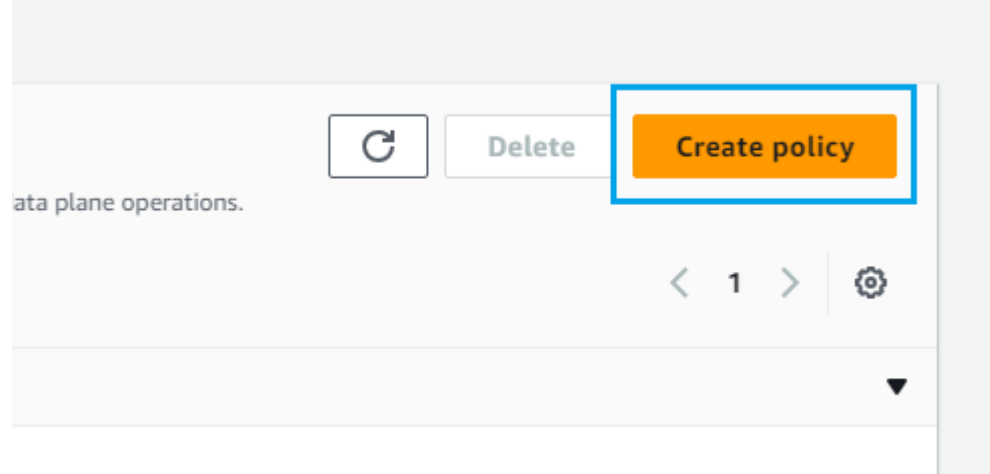

3) Enter the name for the policy:

# **Policy properties**

AWS IoT Core supports named policies so that many identities can reference the same policy document.

#### Policy name

AranetPRO-MQTT-policy

A policy name is an alphanumeric string that can also contain period (.), comma (,), hyphen(-), underscore (\_),

 $\triangleright$  Tags - optional

- 4) In the "Policy document" enter following properties:
	- a. "Policy effect": "Allow",
	- b. "Policy action": select "All IoT actions",

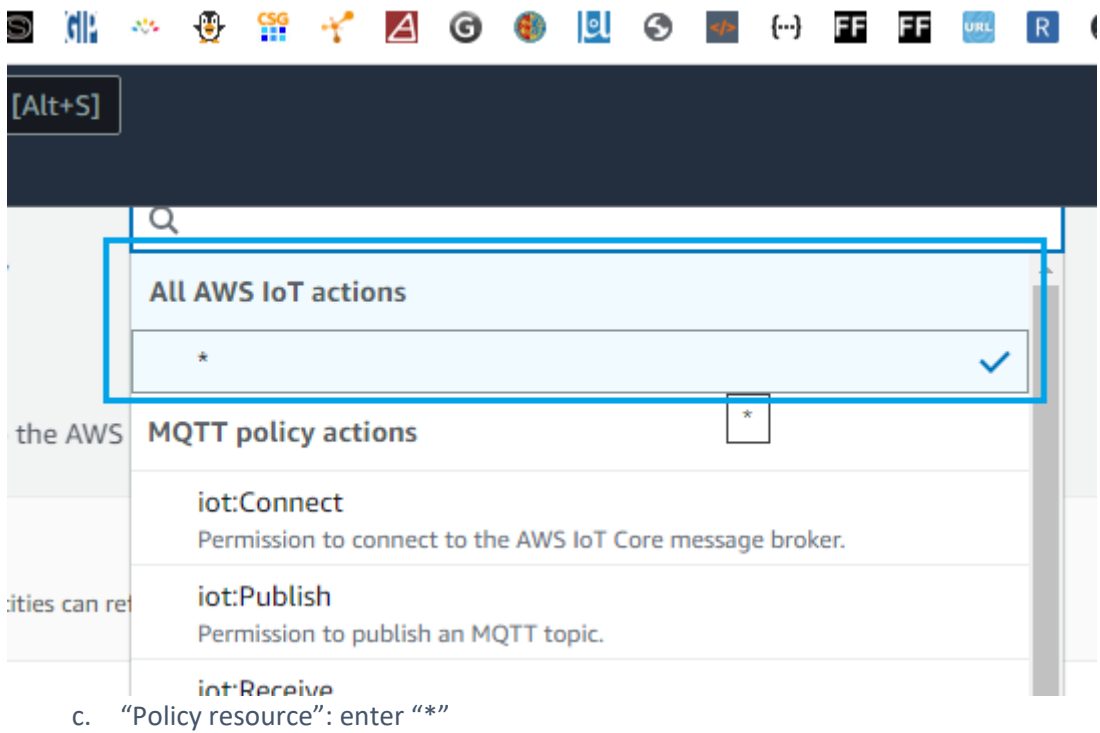

## Policy resource

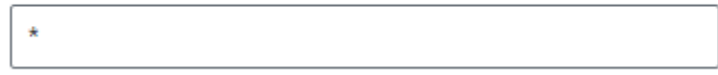

5) Press "Create".

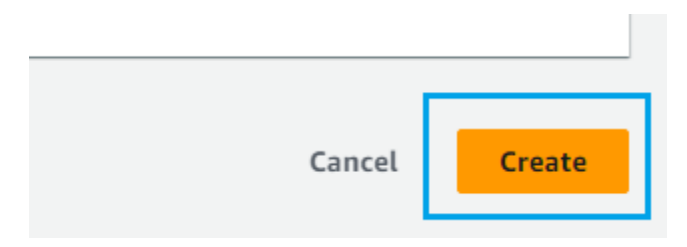

6) A new policy which allows to perform all MQTT protocol actions on all MQTT topics has been created.

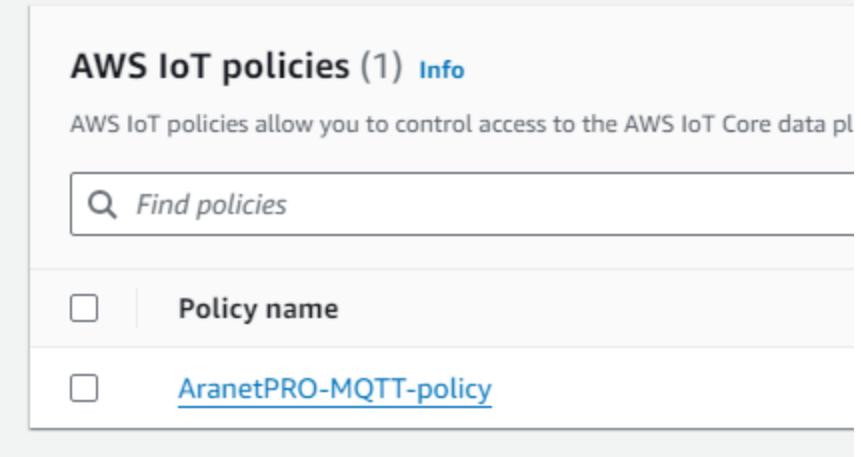

### Create a thing in the IoT Core

This procedure can be performed as many times as requred (once per each AranetPRO base station) as it guides through the steps of how to create a new "thing" in IoT Core service. It will require a policy which was created in section "**Create a policy for MQTT connect/publish/subscribe actions**"

1) In main menu (left side in the IoT Core console) open Manage -> Things :

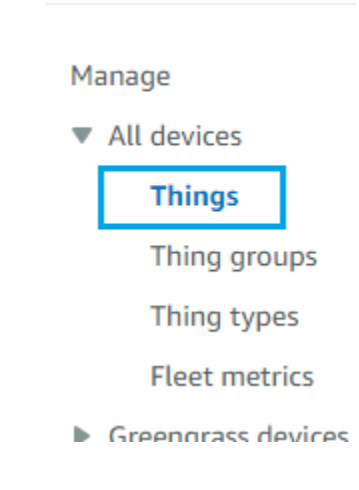

2) Press on "Create things":

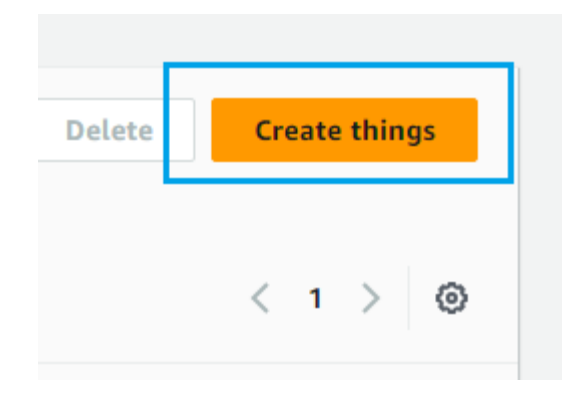

3) Select "Create single thing" and press "Next"

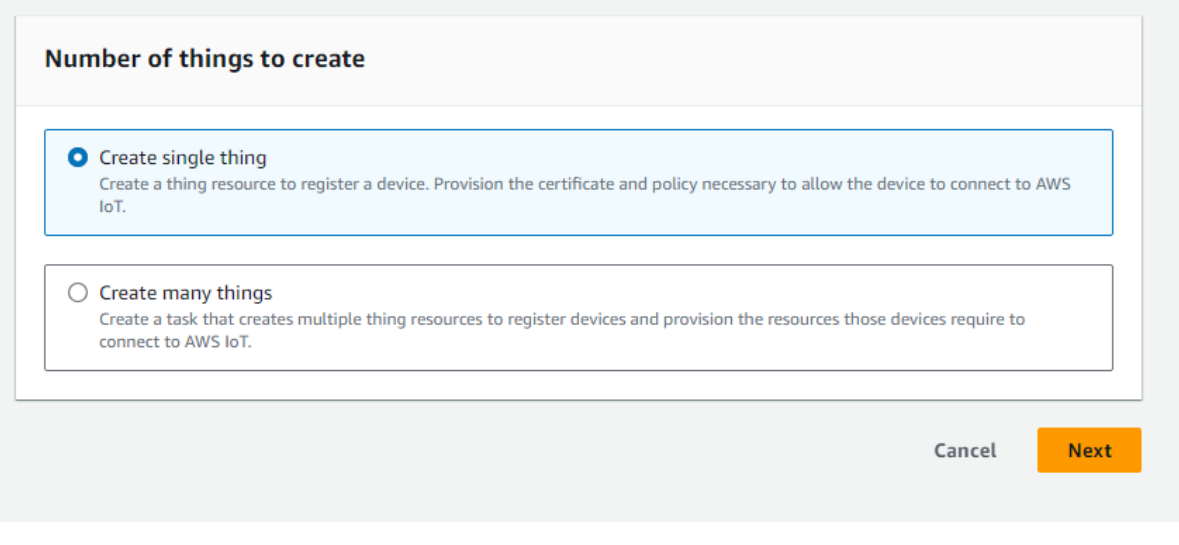

4) Enter the name for a thing:

#### Thing properties Info

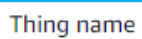

My-Aranet-PRO-base

Enter a unique name containing only: letters, numbers, hyphens, colons, or underscores. A thing name can't contain any spaces.

#### **Additional configurations**

You can use these configurations to add detail that can help you to organize, manage, and search your things.

- Thing type optional
- ▶ Searchable thing attributes optional
- Thing groups optional
- Billing group optional
- Packages and versions optional
- 5) For "Device Shadow" select "No shadow":

## **Device Shadow Info**

Device Shadows allow connected devices to sync states with AWS. You can also get, update, or delete the state i shadow using either HTTPs or MQTT topics.

#### O No shadow

#### $\bigcirc$  Named shadow

Create multiple shadows with different names to manage access to properties, and logically group your devices properties.

#### $\bigcirc$  Unnamed shadow (classic)

A thing can have only one unnamed shadow.

6) Device certificate – there are multiple options. In this example first option: "Auto-generate a new certificate" will be used. Press "Next".

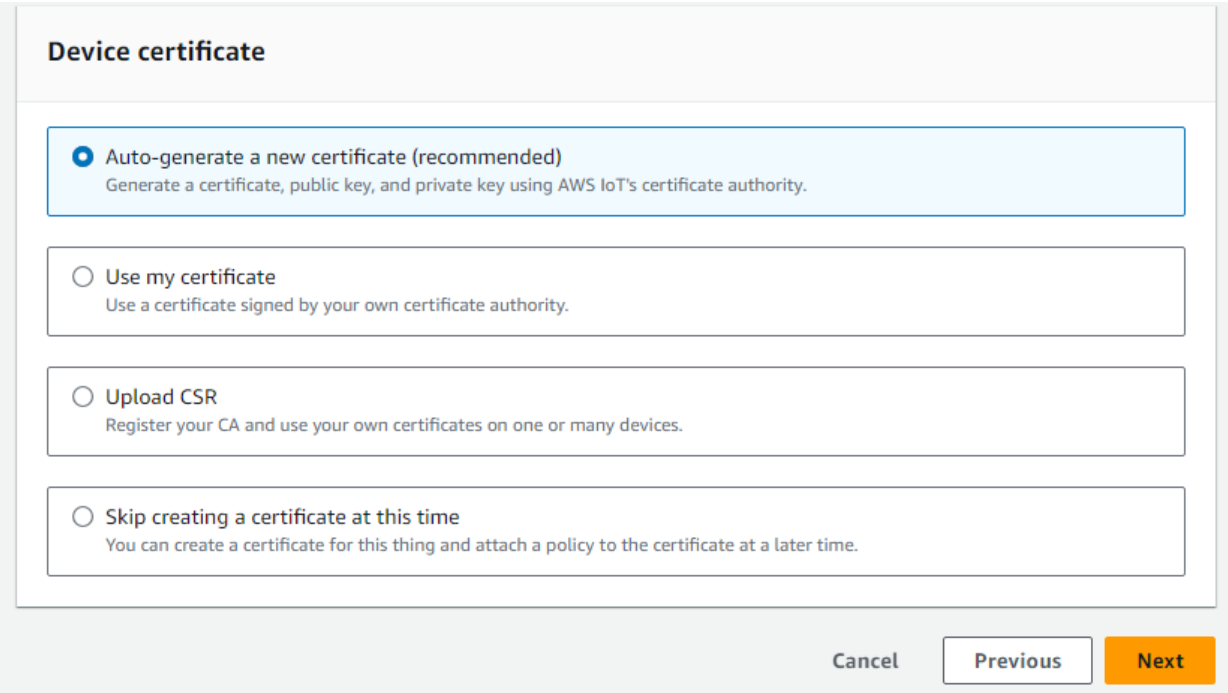

#### 7) Select the policy which was created previously, and press "Create thing":

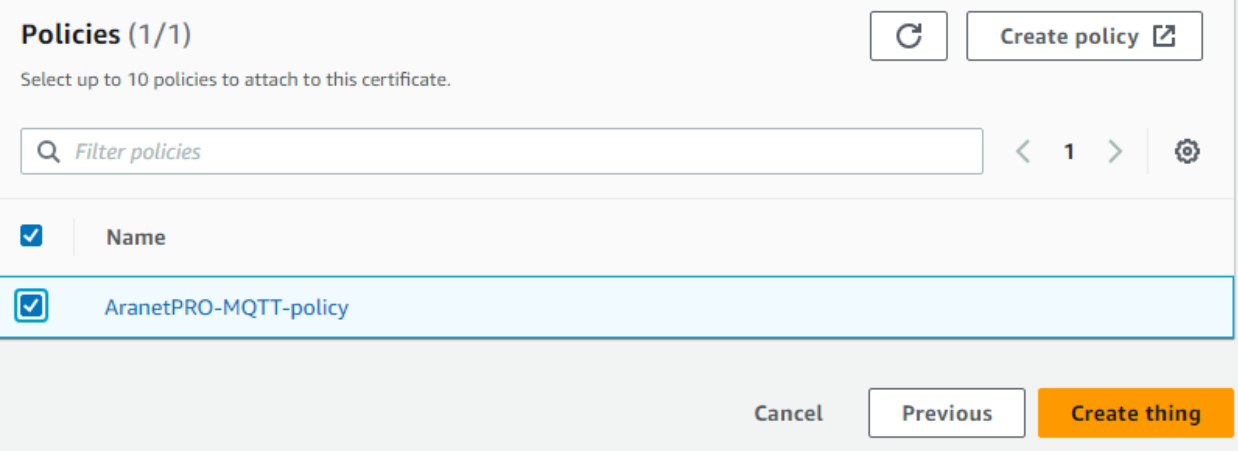

- 8) Download certificates and keys. Theses files will be required later when configuration on base station for MQTT will be performed. NOTE: downloaded certificate files must be stored in a secure place. Download and rename files accordingly:
	- a. Download "Device certificate" file and rename it as "**aranet-pro-base.crt**"

## Device certificate

You can activate the certificate now, or later. The certificate must be active for a device to connect to AWS IoT.

Device certificate

**Deactivate certificate** 

**M** Download

019d492212f...te.pem.crt

#### b. Download "Private key file" and rename it as "**aranet-pro-base-private.key**"

## Key files

The key files are unique to this certificate and can't be downloaded after you leave this page. Download them now and save them in a secure place.

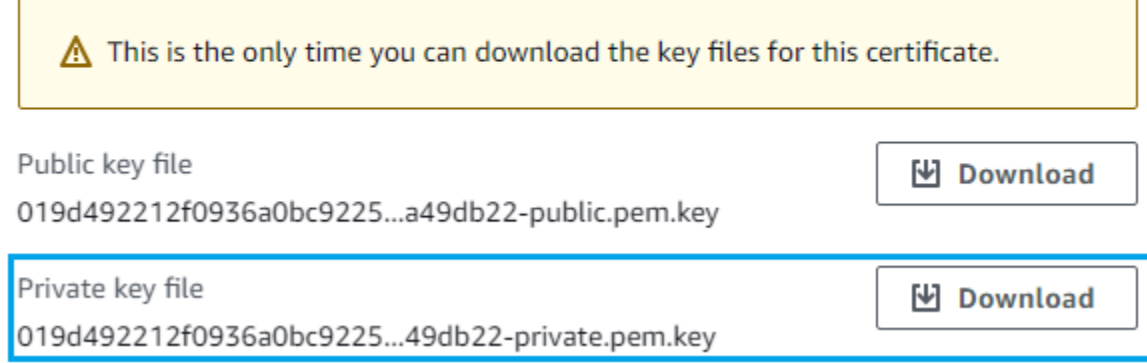

c. Download CA Root certificate file and rename it as "**aws-root-ca.crt**"

## Root CA certificates

Download the root CA certificate file that corresponds to the type of data endpoint and cipher suite you're using. You can also download the root CA certificates later.

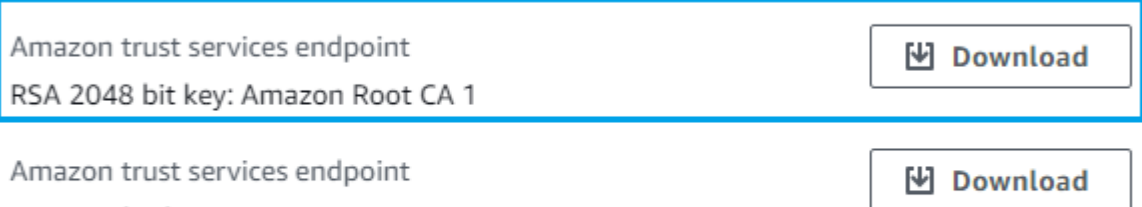

ECC 256 bit key: Amazon Root CA 3

If you don't see the root CA certificate that you need here, AWS IoT supports additional root CA certificates. These root CA certificates and others are available in our developer guides. Learn more Z

d. As a result there must be downloaded three files:

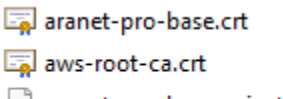

- aranet-pro-base-private.key
- e. Download also public key (it will not be required) and press "Done". A new "thing" has been created.

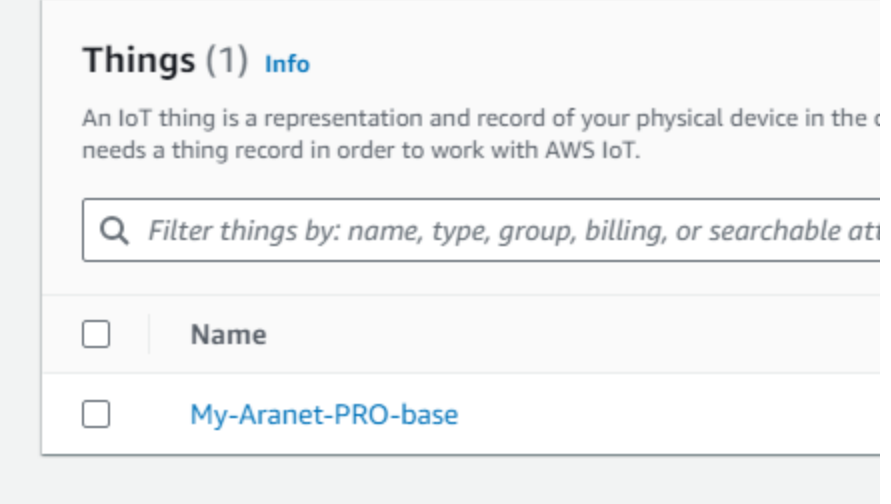

## Configure Aranet PRO base station's MQTT to connect to AWS IoT Core

In order to connect Aranet Pro base station to AWS IoT Core using MQTT, a "thing" must be creatded in AWS IoT Core service. Follow the steps described in "**Create a thing in the IoT Core**".

1) Following step will be used to determine what is the "Host address" to which Aranet PRO bases station will connect and the MQTT protocol version. In AWS IoT Core main menu open Test -> MQTT test client and press on "Connection details":

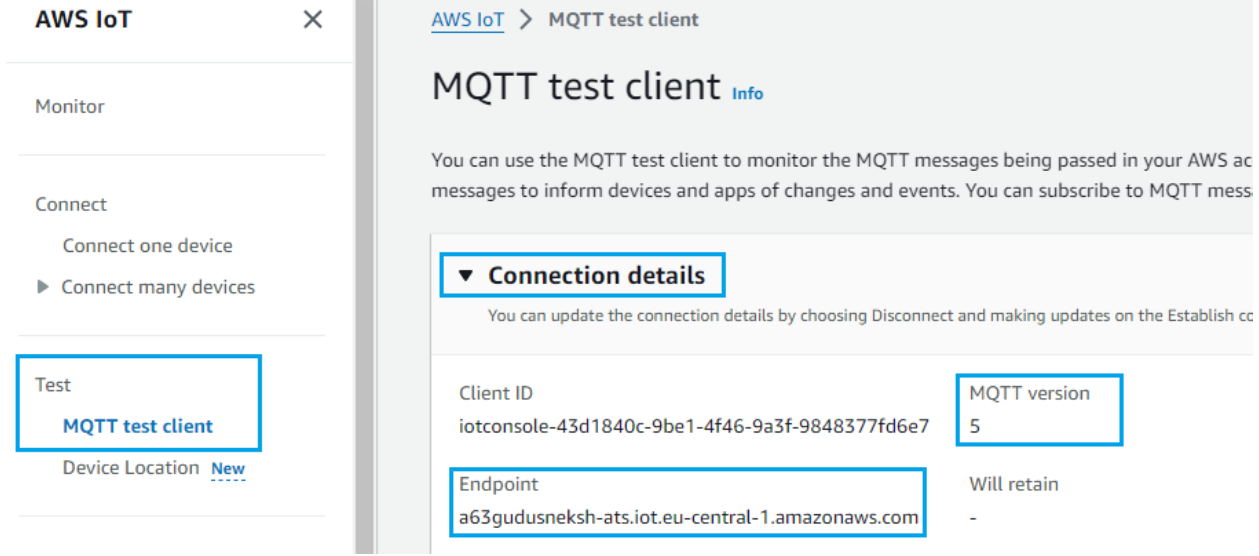

2) "Endpoint" will be used for "Host address" (in Aranet PRO base) and "MQTT version" for "Protocol version" accordingly.

## 4. Aranet PRO base station configuration interface

Aranet PRO base station connection to MQTT broker is configured in the **MQTT** section of the graphical user interface. In the example below we will use configuration for connection to Hivemq public MQTT broker *broker.hivemq.com*:

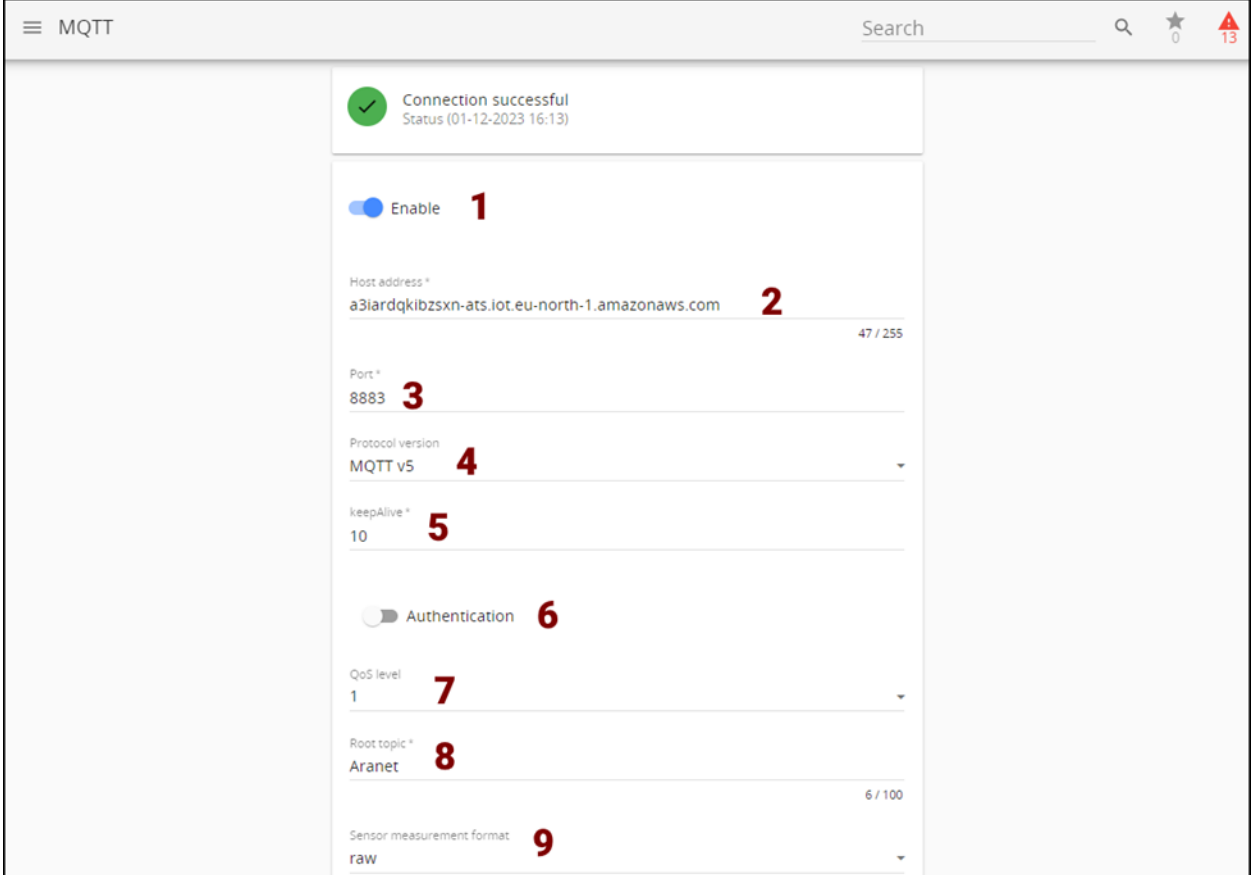

- 1) **Enable** enable MQTT;
- 2) **Host address** use "Endpoint" address from the previous Chapter;
- 3) **Port**  enter "*8883*";
- 4) **Protocol version –** set MQTT version from the previous Chapter in our example MQTT v5;
- 5) **Keepalive –** use "10";
- 6) **Authentication**  disabled;
- 7) **QoS level** use  $"1"$ ;
- 8) **Root topic –** use "Aranet"
- 9) **Sensor measurement format** use "raw";

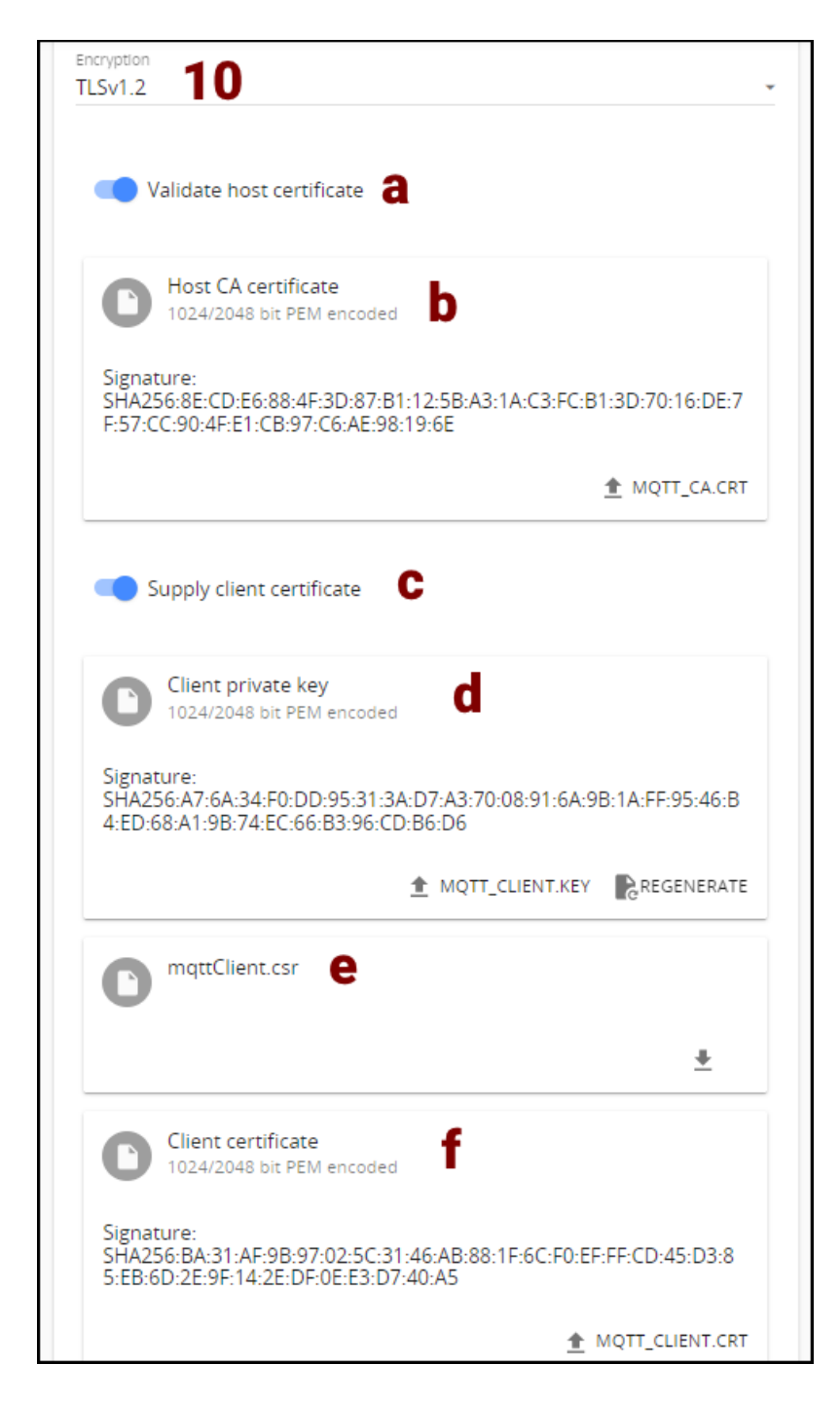

- 10) **Encryption**  Amazon AWS requires sertificate validation. Use "TLSv1.2".
	- a. **Validate host certificate** enable to upload necessary secure connection certificates;
	- b.  $\pm$  MQTT\_CA.CRT use "aws-root-ca.crt" file saved from Amazon AWS (see previous Chapter for details);
	- c. **Supply client certificate** enable to upload the device public certificate and private key for secure connection to MQTT broker
- d.  $\triangleq$  MQTT\_CLIENT.KEY use "aranet-pro-base-private.key" file saved from Amazon AWS (see previous Chapter for details);
- e.  $\triangleq$  MQTT\_CLIENT.CRT use "aranet-pro-base.crt" file saved from Amazon AWS (see previous Chapter for details);
- 11) When all necessary configuration parameters are entered, they should be saved by pressing the

blue Save icon **B**. If configured MQTT connection is successful, then **Connection successful** message will be shown on the top of the page showing also the precise time when the connection was established.